# **Java**

Object Oriented Programming

Florian Kluge, Moritz Schulz 20. Oktober 2021

Florian.Kluge@mailbox.tu-dresden.de, Moritz.Schulz2@mailbox.tu-dresden.de

1. [Organisation](#page-2-0)

2. [Why Java?](#page-20-0)

3. [Time to get started! ..almost](#page-24-0)

4. [Let's go!](#page-27-0)

5. [That's it \(at least for today\)](#page-56-0)

# <span id="page-2-0"></span>**[Organisation](#page-2-0)**

Florian Kluge Florian.Kluge@mailbox.tu-dresden.de Moritz Schulz Moritz.Schulz2@mailbox.tu-dresden.de @schokotets auf Telegram

What are we doing here?

- Introduction to programming
- Getting to know the basics of Java
- Preparation for upcoming courses (e.g 'Softwaretechnologie', 2nd Semester)

• 14 lessons

- 14 lessons
- Thursday, 13:00 14:30
- 14 lessons
- Thursday, 13:00 14:30
- APB/006 (right here)
- 14 lessons
- Thursday, 13:00 14:30
- APB/006 (right here)
- 3G-Rule
- 14 lessons
- Thursday, 13:00 14:30
- APB/006 (right here)
- 3G-Rule
- Attendance list

• This course is \*voluntarily\*

- This course is \*voluntarily\*
- Bored and want to leave? No problem!
- This course is \*voluntarily\*
- Bored and want to leave? No problem!

.. but please contact us so we can invite students from the waiting list

- This course is \*voluntarily\*
- Bored and want to leave? No problem!
	- .. but please contact us so we can invite students from the waiting list
- If you don't attend the course for two weeks in a row without notice we will give your slot to other students

• We want to engage with \*you\*

- We want to engage with \*you\*
- We want to demonstrate theory by solving tasks

- We want to engage with \*you\*
- We want to demonstrate theory by solving tasks
- Don't be afraid of mistakes

- We want to engage with \*you\*
- We want to demonstrate theory by solving tasks
- Don't be afraid of mistakes
- No one is perfect

- We want to engage with \*you\*
- We want to demonstrate theory by solving tasks
- Don't be afraid of mistakes
- No one is perfect
- We are also not perfect

- We want to engage with \*you\*
- We want to demonstrate theory by solving tasks
- Don't be afraid of mistakes
- No one is perfect
- We are also not perfect
- Ask questions always and every time!

# <span id="page-20-0"></span>**[Why Java?](#page-20-0)**

- Widely used programming language
- Introduction to object oriented programming (OOP)
- Platform-independent
- ... and much more
- Android development
- Web applications
- Desktop GUI applications
- ... and much more

# Do you have any programming experience already? <https://trivo25.github.io/tud-java-course/poll.html> or <https://strawpoll.com/6uh45fcvx>

# <span id="page-24-0"></span>**[Time to get started! ..almost](#page-24-0)**

### Java OpenJDK 11 <https://adoptium.net/> Did you install it correctly? Time to find out!

```
$ javac --</math>version2 > javac 11.0.12
```
3

#### Doesn't work? :( Use an online compiler!

<https://www.jdoodle.com/online-java-compiler/>

<span id="page-27-0"></span>**[Let's go!](#page-27-0)**

• Create a new folder

- Create a new folder
- Open the terminal and navigate into that folder using
	- \$ cd / to / my / folder
- Create a new folder
- Open the terminal and navigate into that folder using
	- \$ cd / to / my / folder
- Create a new file by either typing

\$ touch helloWorld . java or right-clicking in your folder

Right click -> new -> text document and save it as a . java file

• now its time to write your first piece of code!

• now its time to write your first piece of code!

```
1 public class HelloWorld {
2 public static void main (String [] args) {
     3 System . out . println (" Hello World !") ;
4 }
5 }
```
../code\_samples/HelloWorld.java

what we have to do now.

• telling javac to compile our helloWorld . java file into a helloWorld . class

what we have to do now..

- telling javac to compile our helloWorld. java file into a helloWorld . class
- . class files are 'bytecode' for the Java Virtual Machine (JVM)

what we have to do now..

- telling javac to compile our helloWorld, java file into a helloWorld . class
- . class files are 'bytecode' for the Java Virtual Machine (JVM)
- with  $\frac{1}{2}$  java helloWorld we can finally execute our first program!

### **How to execute a java program**

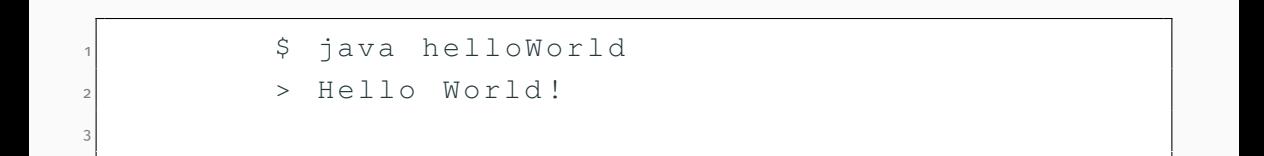

your next task

• change the text you want to print in the helloWorld. java file

#### your next task

- $\cdot$  change the text you want to print in the helloWorld. java file
- re-compile it into a . class file and execute it again!

• we are telling the computer what do to

- we are telling the computer what do to
- we list instructions for the computer

Let's add a variable of type String!

### **Task numero 2!**

```
1 public class VariableString {
   public static void main (String [] args) {
      3 // greeting is of type 'String '
      String greeting = "Hello"
      / *
        6 toGreet is also of type 'String ', but this
    comment is on multiple lines !
      \star /
8 String toGreet = "everyone"
9 System . out . println ( greeting + " " + toGreet ) ;
10 }
11 }
```
../code\_samples/VariableString.java

• We can re-use variables

- We can re-use variables
- We can store data in them

#### Let's talk to the console and read our input!

## **Task numero 3!**

```
1 import java . util . Scanner ;
 public class VariableStringName {
   public static void main (String [] args) {
      Scanner myInputScanner = new Scanner (System.in
    ) ;
5
      System.out.println ("Hi, whats your name?");
      String name = myInputStreamer.nextLine();
      8 System . out . println ("Hello , " + name + " nice
    to meet you! :)") ;
9 }
10 }
```
../code\_samples/VariableStringName.java 22

• Besides Strings we also have variables of type int

- Besides Strings we also have variables of type int
- int represent whole numbers, like 1, 18, 1337 or 420360
- Besides Strings we also have variables of type int
- int represent whole numbers, like 1, 18, 1337 or 420360
- We can calculate int with operators like  $+$ ,  $-$ ,  $*$  and many more

• Display text in the console System.out.println("Hello word!");

- Display text in the console System.out.println("Hello word!");
- Declare variables like int or String

- Display text in the console System.out.println("Hello word!");
- Declare variables like int or String
- Read input from the conole

- Display text in the console System.out.println("Hello word!");
- Declare variables like int or String
- Read input from the conole
- .. and know operators like  $+$ ,  $-$  or  $*$

- Display text in the console System.out.println("Hello word!");
- Declare variables like int or String
- Read input from the conole
- .. and know operators like  $+$ ,  $-$  or  $*$

Okay, what now?

- Display text in the console System.out.println("Hello word!");
- Declare variables like int or String
- Read input from the conole
- .. and know operators like  $+$ ,  $-$  or  $*$

Okay, what now?

Let's build a calculator!

<span id="page-56-0"></span>**[That's it \(at least for today\)](#page-56-0)**

- Deep dive into (more) variables and their operators
- Introducing functions and control flow
- and build more cool things!

<https://trivo25.github.io/tud-java-course/>

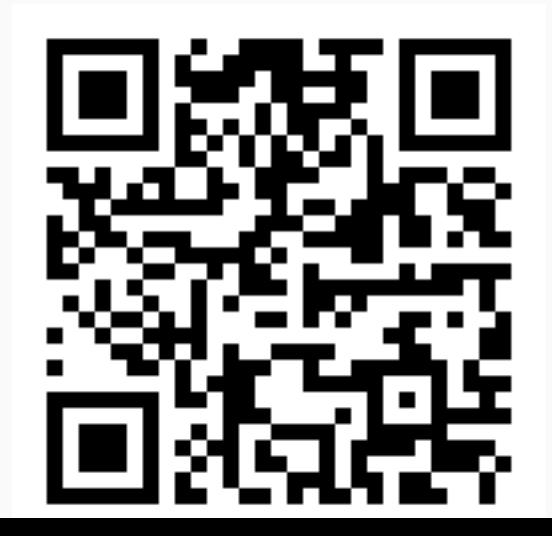